## **VA Student Trainee Experience Program (VA-STEP)**

# **VA-STEP Document Uploading**

Office of Workforce Management and Consulting (Scholarships and Clinical Education)

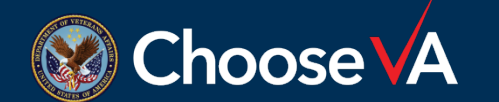

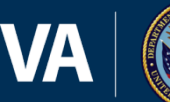

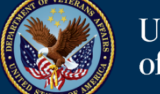

### **Log In Instructions**

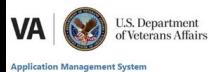

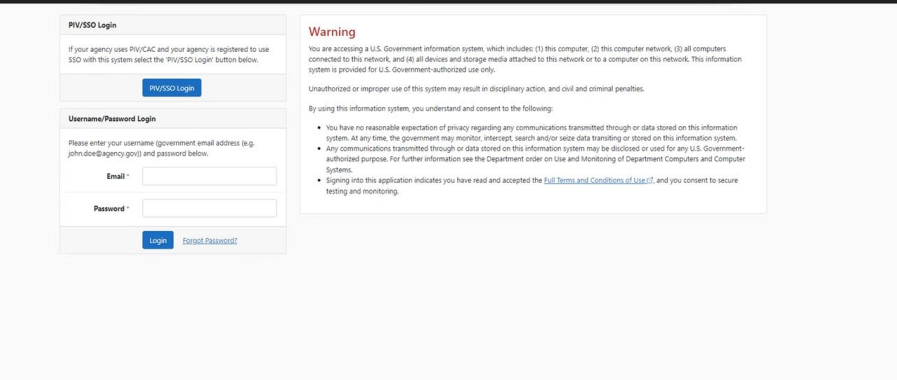

Login to AMS Go To: (https://vaams.intelliworxit.com/webapp/auth/l ogin.view) "**SSO Login**" on the bottom left "**VA (Internal)**" from dropdown menu Continue Sign In with VA PIV Card Select Certificate Enter PIV Pin

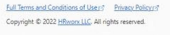

sion 1.26.2 (20220803-2

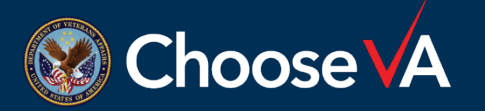

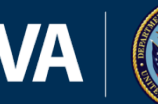

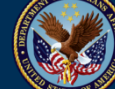

# **Accessing Recipient Record**

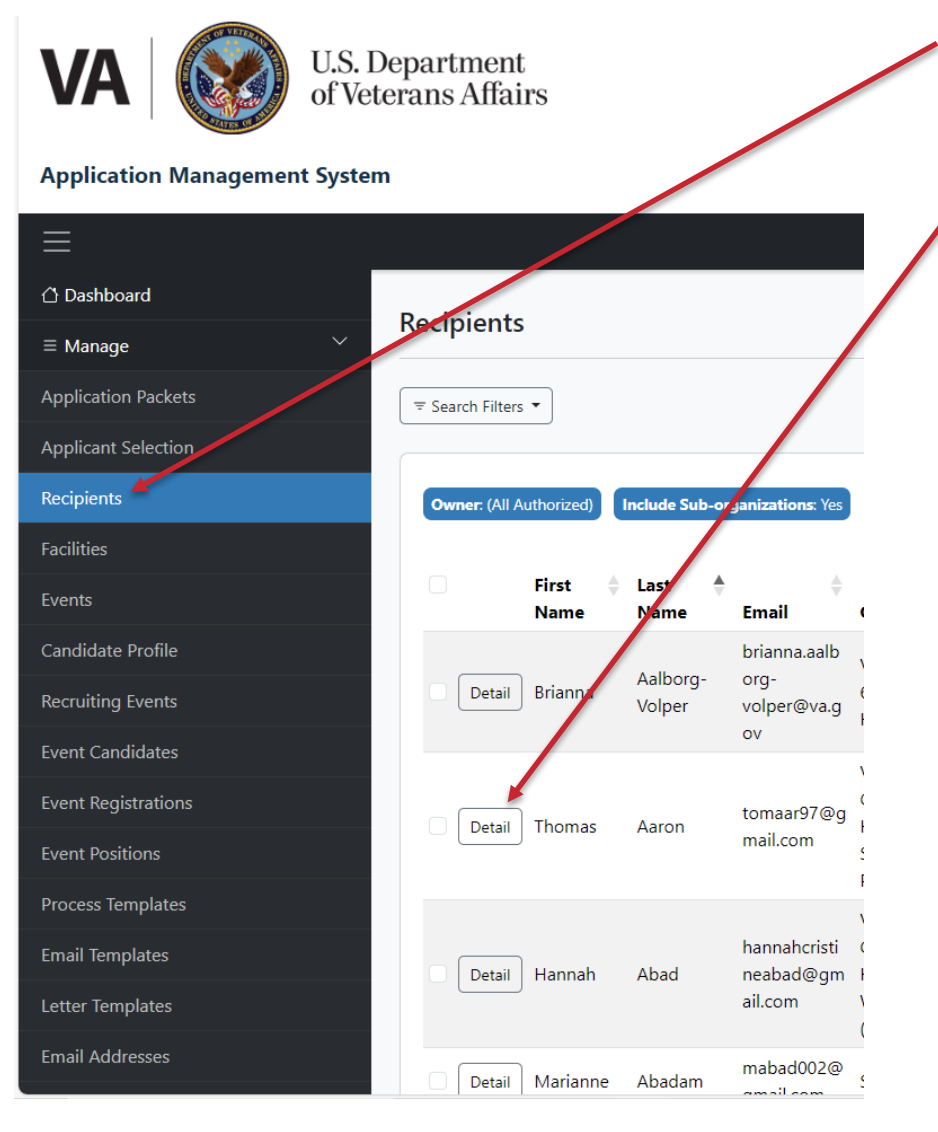

Click on the "Recipients" option.

Access the student record by selecting the "Detail" button next to the student's name.

Note: If the student does not have a Recipient record, you will not be able to upload document. There are two ways that Recipient records are created:

- (1) The student applied in AMS and the Coordinator completed all task required for the system to automatically create the record.
- (2) Manually creating a Recipient record after making a selection outside of AMS. See Instructions labeled VA-STEP AMS New Recipient Entry & Initial Hour Request Instructions.

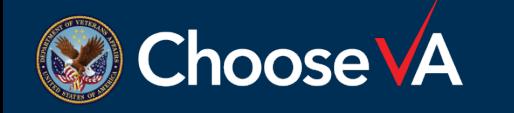

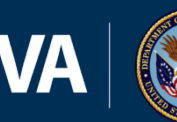

### **Uploading Student Documents**

**VA** 

U.S. Department of Veterans Affairs va-ams-prod-1b

#### **Application Management System**

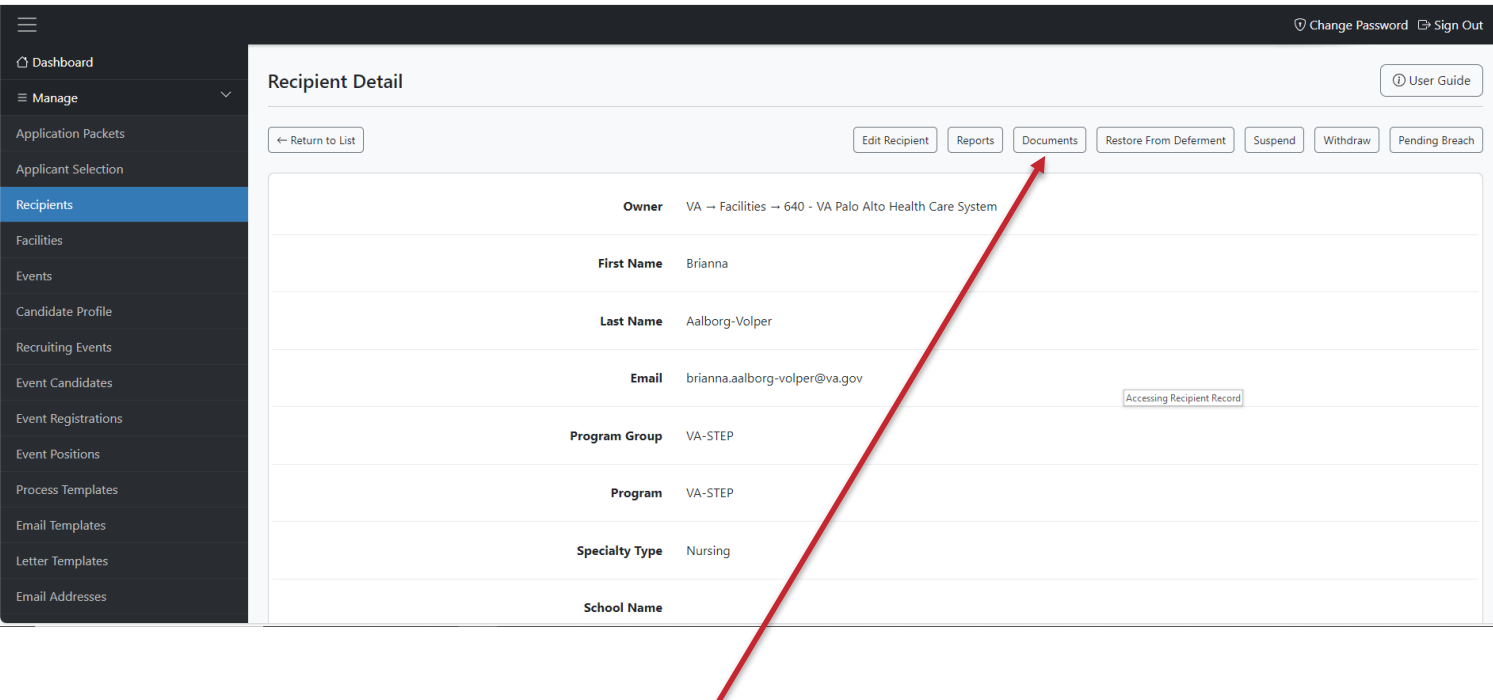

Select the "Documents" Tab across the top of the screen.

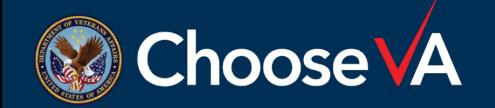

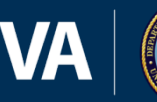

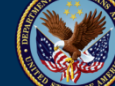

### **Uploading Student Documents**

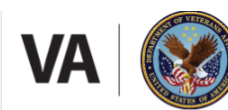

U.S. Department<br>of Veterans Affairs

#### **Application Management System**

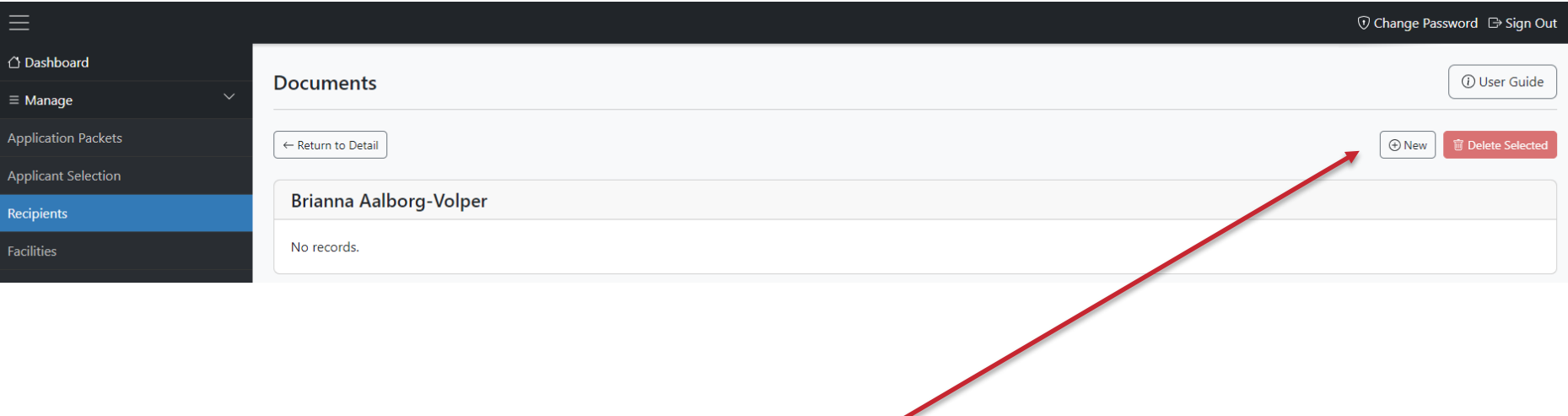

Click on the "+New" option.

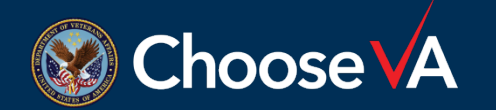

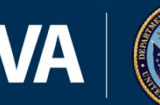

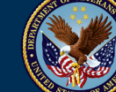

va-ams-prod-1b

### **Accessing Recipient Record**

**VA** U.S. Department of Veterans Affairs

**Application Management System** 

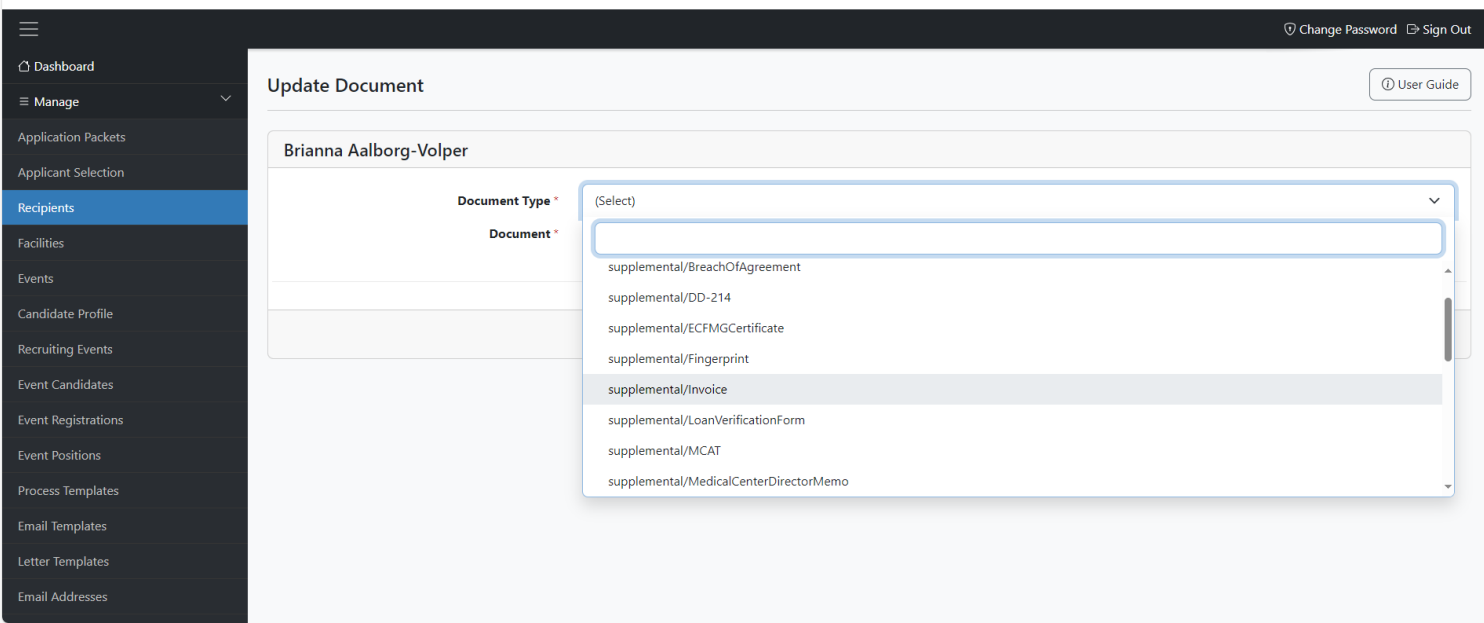

From the Document Type dropdown, select the type of file you are wanting to upload.

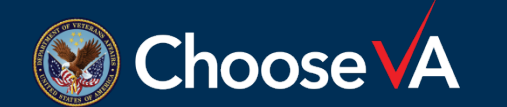

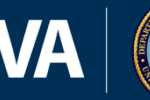

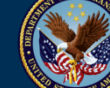

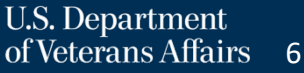

va-ams-prod-1b

### **Documents to Upload**

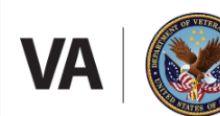

**U.S. Department** of Veterans Affairs

#### **Application Management System**

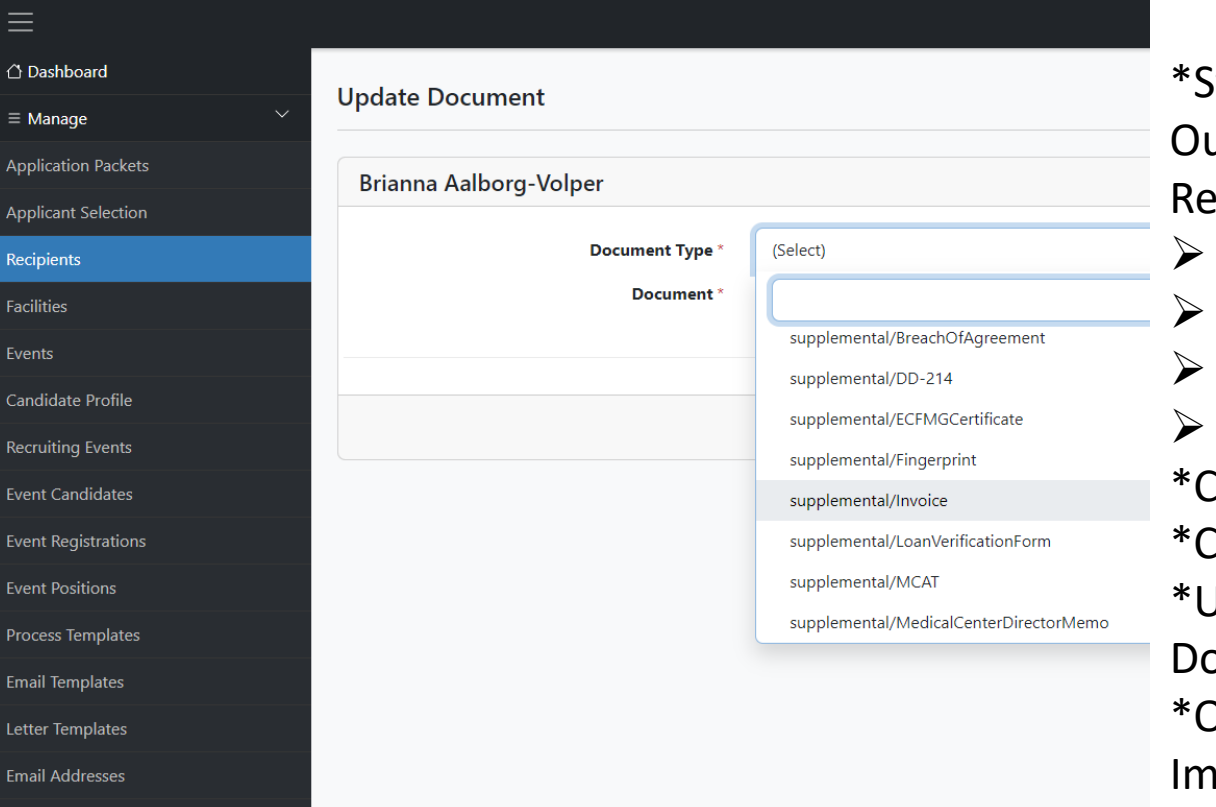

tudent Applications Selected Itside of AMS (Once Recipient cord is Created):

- Recommendations
- 2850a/c
- Resume/Transcript
- SF-50 as Required
- Inical Instructor Profiles
- Sommitments to Hire
- **Jpdated STEP Proposal**

### ocuments

Ither Document as Deemed portant by Coordinator

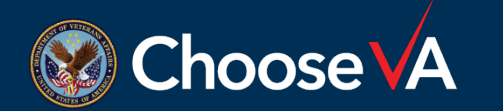

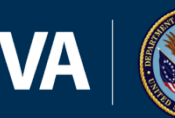

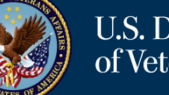

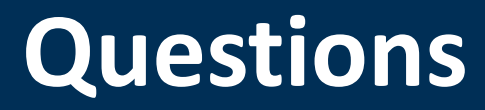

# Direct Questions to: [VHAVA-STEPSupport@va.gov](mailto:VHAVA-STEPSupport@va.gov)

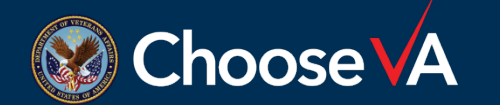

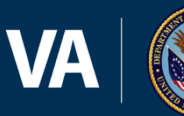

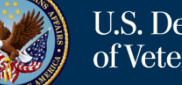